## **Geodateninfrastruktur Hessen**

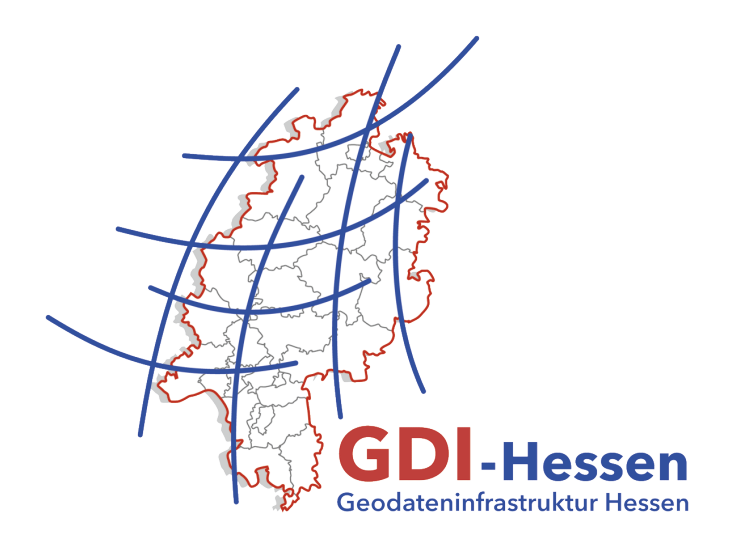

# **– Maßnahmenkatalog zur Sicherung der Qualität des jährlichen Monitorings –**

Version 2.1 16.10.2019

### **1 Einleitung**

Gemäß der INSPIRE-Richtlinie sind die Mitgliedstaaten verpflichtet, die EU-Kommission über den Stand der INSPIRE-Umsetzung zu informieren. Das INSPIRE-Monitoring wurde bisher auf der Basis der Entscheidung zur Durchführung der INSPIRE-Richtlinie hinsichtlich Überwachung und Berichterstattung 2009/442/EG umgesetzt.

Die Erfahrungen aus früheren Berichterstattungen haben den Bedarf aufgezeigt, die Überwachung und Berichterstattung zu vereinfachen, eine bessere Vergleichbarkeit zu erreichen und den Verwaltungsaufwand der Berichterstattung zu verringern.

Der neue Durchführungsbeschluss (EU) 2019/1372<sup>1</sup> der Kommission vom 19. August 2019 (ABl. EU L 220/1) zur Durchführung der Richtlinie 2007/2/EG (INSPIRE) hinsichtlich Überwachung und Berichterstattung, ersetzt die bisherige Entscheidung 2009/442/EG und ist unmittelbar in jedem Mitgliedstaat gültig.

Unter anderem wurden zwei herausragende Änderungen am Monitoring-Verfahren umgesetzt:

- 1. Sämtliche Indikatoren werden nun auf der Grundlage der Metadaten für die Geodatensätze und Geodatendienste berechnet, die im INSPIRE Geoportal veröffentlicht wurden. Unveröffentlichte Metadaten werden bei der Berechnung der Überwachungsindikatoren nicht berücksichtigt.
- 2. Geodatensätze von regionaler oder nationaler Bedeutung sollen zusätzlich das Schlüsselwort "Regional" oder "National" gemäß "Spatial Scope"-Codeliste in den Metadaten enthalten.

Bei ordnungsgemäßer Registrierung der INSPIRE-relevanten Geodatendienste und in diesem Zuge erfassten Metadatensätze ist die konforme Veröffentlichung im nationalen Metadatenkatalog gewährleistet und dem INSPIRE-Monitoring genüge getan. Einer automatischen Ableitung und Berechnung der Überwachungsindikatoren durch die EU steht somit nichts im Wege.

Als erste Hilfestellung für den Registrierungsprozess sei hier der Leitfaden "Datenanbieter im Geoportal Hessen" genannt. Dieser wird regelmäßig aktualisiert und behandelt alle Teilprozesse der Registrierung im Geoportal Hessen.

**Link**:<http://www.geoportal.hessen.de/portal/hilfe/datenanbieter.html>

## **2 Ziel und Zweck des Maßnahmenkataloges**

1

Ziel ist es, Maßnahmen zur Qualitätssicherung der hessischen Metadaten und schließlich des INSPIRE-Monitorings verbindlich festzuschreiben. Das Lenkungsgremium der GDI-Hessen hat die Version 2.0 des Maßnahmenkataloges am 09. Mai 2017 verabschiedet (siehe Beschluss 8/2017). Aus dem Katalog geht hervor, welche Prüfschritte für die Qualitätssicherung der Metadaten notwendig sind und wer für diese Maßnahmen verantwortlich ist.

<sup>1</sup> <https://eur-lex.europa.eu/legal-content/DE/TXT/HTML/?uri=OJ:L:2019:220:FULL&from=FR>

#### **3 Qualitätssicherungsmaßnahmen**

Im Detail gibt es mehr oder weniger weitreichende Maßnahmen, die Angaben für die Registrierung eines Geodatendienstes und somit auch deren Metadaten für die INSPIRE Monitoring-Meldungen zu überprüfen, um sie ggf. zu korrigieren.

Grundsätzlich werden folgende Prüfungen unterschieden:

**Plausibilitätsprüfungen** untersuchen, ob vergebene Werte oder allgemein gemachte Angaben in den Kontext passen und sinnvoll sind.

**Inhaltliche Prüfungen** untersuchen die fachliche Korrektheit der beschreibenden Einträge und sind in erster Instanz von den geodatenhaltenden Stellen durchzuführen, da diese das entsprechende Fachwissen über die jeweiligen Geodatensätze haben. Inhaltliche Prüfungen erweisen sich oftmals als komplex. Aus diesem Grund befinden sich im Anhang einige Beispiele als Hilfestellung.

**Konformitätsprüfungen** umfassen die Nutzung der GDI-DE Testsuite, um die INSPIRE-Konformität von Metadaten und Diensten sowie der Daten-Dienste-Kopplung zu untersuchen.

Im Folgenden wird der Maßnahmenkatalog in Aufgaben der geodatenhaltenden Stellen und in Aufgaben der zentralen [Kompetenzstelle](#page-3-0) für Geoinformation unterteilt, da die Prüfungen von diesen in unterschiedlichem Umfang erfolgen müssen. Die Prüfmethoden bleiben davon unberührt.

#### **3.1 Aufgaben der geodatenhaltenden Stellen**

Die zentrale Kompetenzstelle für Geoinformation stellt ein vom Land betriebenes Geoportal bereit, das den geodatenhaltenden Stellen ermöglicht, ihre Datensätze, Metadaten und Dienste zugänglich zu machen. Die Registrierung der Dienste im Geoportal ist außerdem Voraussetzung, um an dem automatisierten Monitoring-Verfahren teilzunehmen. Die geodatenhaltenden Stellen sind jedoch stets für die gewissenhafte Pflege ihrer Metadaten selbst verantwortlich.

Den geodatenhaltenden Stellen wird empfohlen, alle oben benannten Prüfungen für ihre Geodatensätze und –dienste durchzuführen. Um die Qualitätssicherung zu erleichtern, stellt die zentrale Kompetenzstelle für Geoinformation den Stellen Empfehlungen und Beispiele für Prüfschritte inkl. Lösungsvorschlägen zur Verfügung (siehe Anhang) die auf den Erfahrungen der bisherigen Monitoring-Meldungen basieren.

Ergänzend zu den im Leitfaden "Datenanbieter im Geoportal Hessen" dokumentierten Teilprozessen führen Tooltips an den Eingabemasken und Editoren durch die Anwendung Geoportal Hessen.

Darüber hinaus kann stets Kontakt mit der zentralen Kompetenzstelle für Geoinformation im Rahmen der Beratung und Unterstützung aufgenommen werden.

Link:<http://www.geoportal.hessen.de/portal/servicebereich/kontakt.html>

#### *Hinweis*

Mit dem Beschluss Nr. 10/2011 Lenkungsgremium GDI-Hessen werden die geodatenhaltenden Stellen aufgefordert die "**GDI-DE Testsuite**" zu Zwecken der Qualitätssicherung zu verwenden. Die Online-Anwendung "GDI-DE Testsuite" bietet die Möglichkeit, Datensätze und Dienste auf INSPIRE-Konformität zu testen.

### <span id="page-3-0"></span>**3.2 Aufgaben der zentralen Kompetenzstelle für Geoinformation**

Die Aufgabe der zentralen Kompetenzstelle für Geoinformation im Rahmen des INSPIRE-Monitoring ist die Beratung und Unterstützung der geodatenhaltenden Stellen in Hessen. Die zentrale Kompetenzstelle für Geoinformation führt dazu eine eigene jedoch stichprobenhafte Qualitätssicherung der im Geoportal-Hessen registrierten Ressourcen durch. Sie entnimmt Stichproben und achtet darauf, zumindest eine Ressource aus jeder Dienste- und Metadatenplattform, die zur Registrierung verwendet wurde (sofern ersichtlich), zu prüfen.

Sofern ein Mangel festgestellt wird, nimmt die zentrale Kompetenzstelle für Geoinformation Kontakt mit der geodatenhaltenden Stelle auf und bietet Unterstützung bei der Behebung des Mangels an.

#### **Anhang**

Als Handlungsempfehlung zur Qualitätssicherung mithilfe des Geoportals werden im Folgenden verschiedene Beispiele bezüglich der Prüfung von Inhalt, Plausibilität und Konformität skizziert. Die Auswahl der Beispiele orientiert sich an bisher häufig aufgetretenen Fehlern, wobei die Lösungsvorschläge Abläufe umreißen, die beliebig erweitert und kombiniert werden können.

#### **1 Eigenen Meldungsinhalt auflisten**

Zu Beginn der eigenen Qualitätssicherung ist es sinnvoll, sich einen Überblick über die eigenen Inhalte zu verschaffen. Dazu gibt es zwei Möglichkeiten mit unterschiedlicher Bearbeitungstiefe.

Ein Bereichsadministrator kann im Administrationsmenü alle seine registrierten WMS-Dienste, seine registrierten WFS Dienste und Daten-Metadatensätze auflisten und bearbeiten. Über die jeweiligen Metadateneditoren können auch die Daten-Dienste-Kopplungen eingesehen und geändert werden.

Ein anderer Ansatz besteht darin, die Suche nach Ressourcen im Geoportal zu nutzen. In der Trefferliste der Datensätze werden alle Ressourcen "verknüpft" dargestellt. Darüber hinaus bestehen hier verschiedenste Filter-Möglichkeiten.

Lösungsvorschlag:

In der ersten Iteration sollte die "erweiterte Suche" lediglich mit dem "Filter" auf die eigene "Organisation" und leerem Suchbegriff gestartet werden.

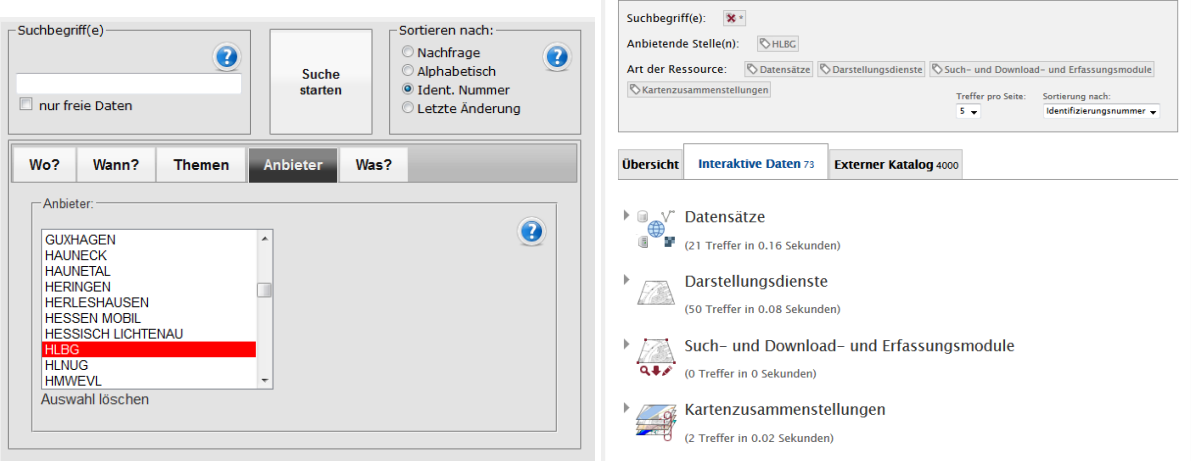

Als Ergebnis erhält der Nutzer zunächst eine Übersicht der Trefferliste mit allen selbst veröffentlichten Ressourcen, in der man bereits die Anzahl der eigenen Ressourcen sowie deren Art herauslesen kann.

Eine weitere Iteration ermöglicht es, die getätigte Suche z.B. hinsichtlich zugeordneter INSPIRE Kategorien zu "verfeinern". Nun kann herausgelesen und geprüft werden, dass Datensätze zum INSPIRE-Thema Koordinatenreferenzsystem zugeordnet sind. Fehlt hierbei eine erwartete Ressource, lässt sich ein Mangel bei der Zuordnung der INSPIRE-Kategorie zu der entsprechenden Ressource ableiten.

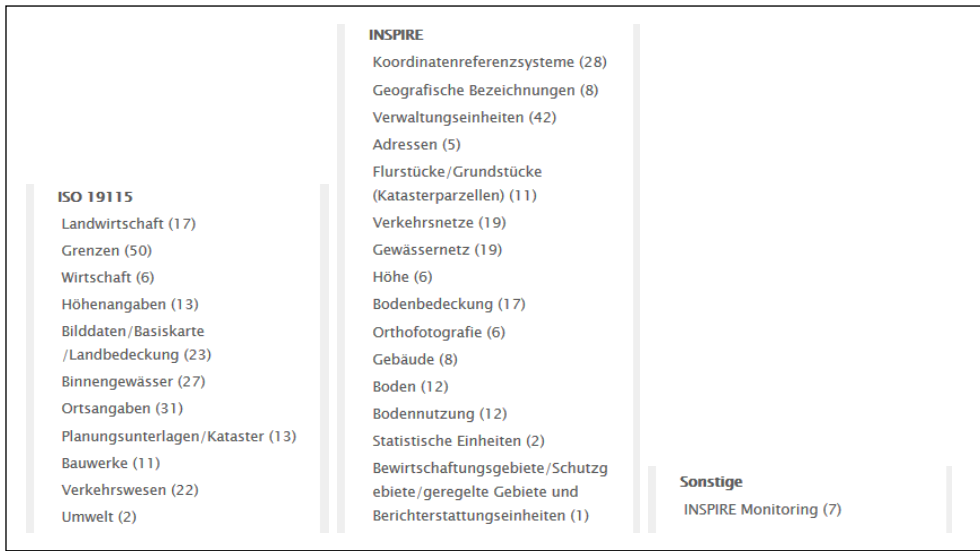

Um einen Überblick über die Daten-Dienste-Kopplung in den eigenen Ressourcen zu bekommen, kann man die Trefferliste im Bereich Datensätze anwählen, so dass diese mit ihren verknüpften Ressourcen aufgelistet werden.

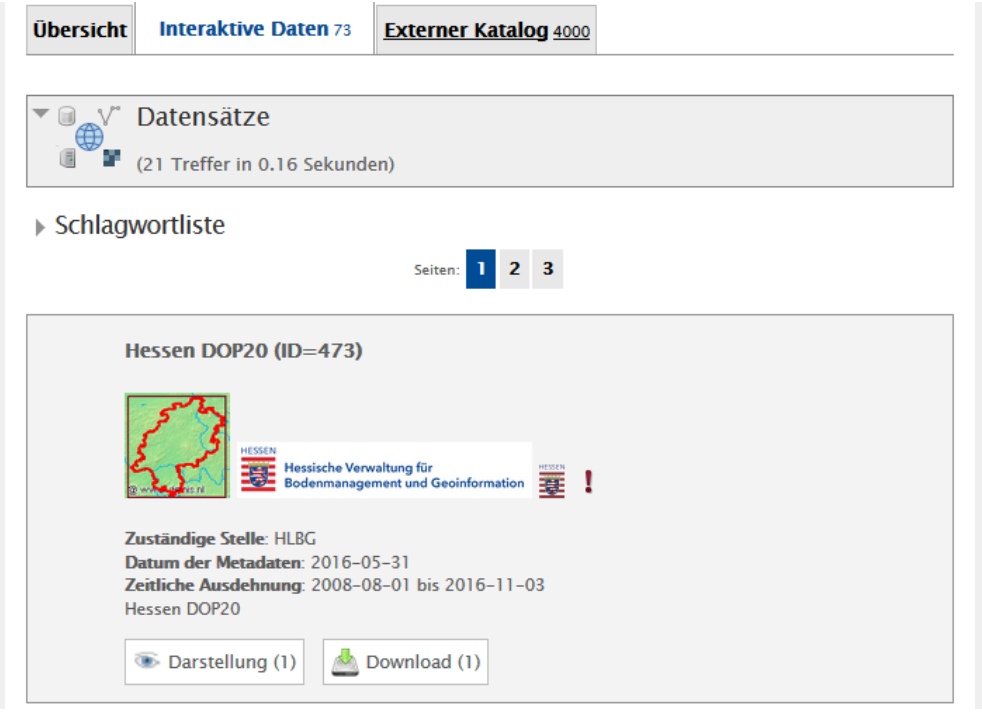

Als Ergebnis erhält der Nutzer die Information, dass mit dem Datensatz ein Darstellungsdienst-Layer verknüpft ist und ein Atom-Feed als zugehöriger Downloaddienst erzeugt wurde.

#### **2 Inhaltliche Prüfung: Allgemeine Angaben**

Die nachstehenden Abbildungen zeigen am Beispiel des Eintrages "Zeitliche Ausdehnung", wie inhaltliche Angaben mithilfe des Geoportals geprüft werden können. Hierfür wurde lediglich das Geoportal nach dem Datensatz durchsucht, der Treffer im Reiter "Interaktive Daten" ausgewählt und geprüft ob das Pflichtfeld "Zeitliche Ausdehnung" abweichend vom Default-Wert "1900-01-01 bis 1900- 01-01" gesetzt ist.

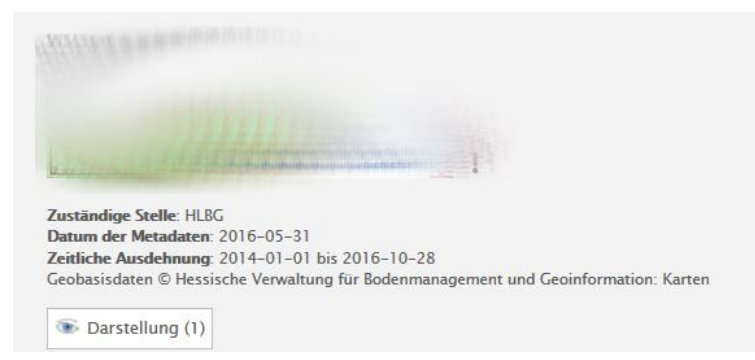

Da die zeitliche Ausdehnung den Zeitraum beschreibt, der vom Inhalt der Ressource erfasst wird, sind außerdem gesonderte Aktualisierungszyklen und/oder Differenzen zum Datum der Metadaten zu beachten.

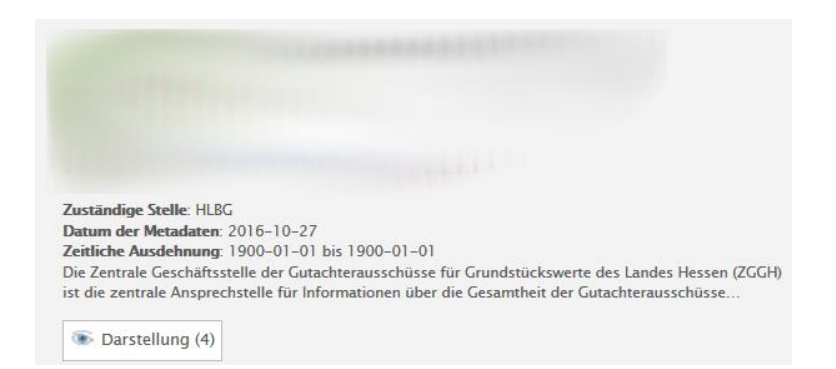

Lösungsvorschläge:

Zeitliche Ausdehnung

Es ist möglich und erforderlich, in den Daten-Metadaten die zeitliche Ausdehnung manuell zu pflegen. Weiterhin kann mittels der Wahl des Pflege- und Aktualisierungszyklus der Wert "bis" automatisiert gepflegt werden.

Ablauf im Geoportal:

Adminansicht Geoportal aufrufen $\rightarrow$  "Metadaten-Editor"  $\rightarrow$  "Edit layer metadata"  $\rightarrow$  "Tabelle der verknüpften Metadaten"  $\rightarrow$  Eintrag "Pflege-/ Aktualisierungszyklus"

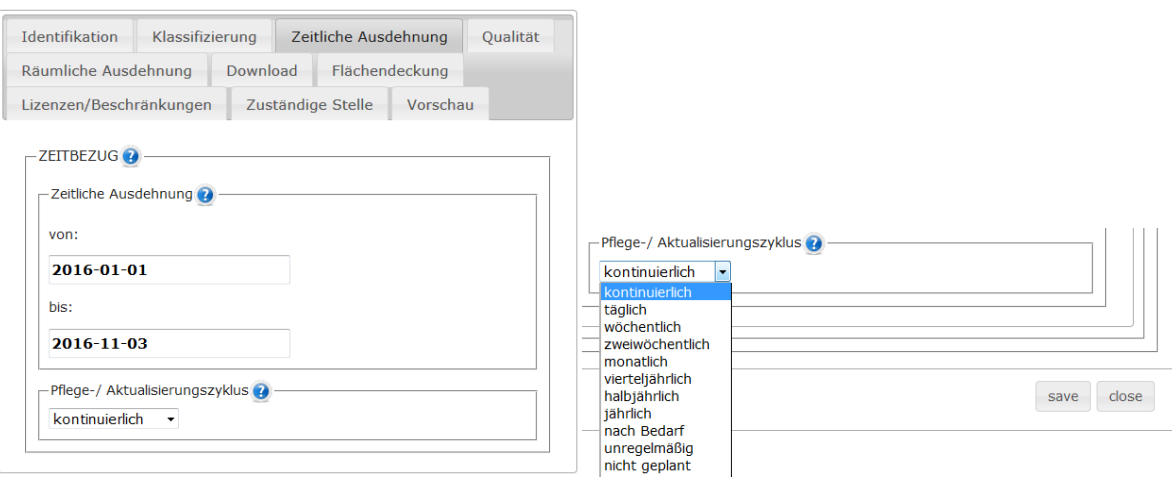

#### **3 Inhaltliche Prüfung: Lizenz- Nutzungsbedingungen**

Eine Nutzung standardisierter Lizenzen schafft Transparenz und Eindeutigkeit für den Nutzer. Dem entsprechend wird eine Kennzeichnung des Feldes Lizenzen im Metadateneditor im Hinblick auf die Nutzungsrechte empfohlen.

Sollte der Bedarf an einer vordefinierten Lizenz bestehen, die bereits existiert jedoch nicht zur Auswahl steht, wenden Sie sich bitte direkt an die zentrale Kompetenzstelle für Geoinformation (siehe Kontakt unter Kapitel 3.1).

Lösungsvorschlag: Derzeit auswählbare vordefinierte Lizenzen:

cc-by-nc-nd/ cc-nc/ cc-by

**Link**:<https://creativecommons.org/licenses/by-nc-nd/2.0/de/>

**"**Namensnennung — Sie müssen angemessene Urheber- und Rechteangaben machen.."

Odbl-1.0

**Link**: [http://wiki.openstreetmap.org/wiki/DE:Open\\_Database\\_License](http://wiki.openstreetmap.org/wiki/DE:Open_Database_License) *"Open Database License-Namensnennung-Weitergabe unter gleichen Bedingungen"*

dl-de-by-2-0,

**Link**:<https://www.govdata.de/dl-de/by-2-0> (Vorgänger Version dl-de-by-1.0) "(1) Jede Nutzung ist unter den Bedingungen dieser "Datenlizenz Deutschland – Namensnennung – Version 2.0" zulässig."

dl-de-zero-2.0,

**Link**:<https://www.govdata.de/dl-de/zero-2-0> (Vorgänger Version dl-de-by-nc-1.0) "Jede Nutzung ist ohne Einschränkungen oder Bedingungen zulässig."

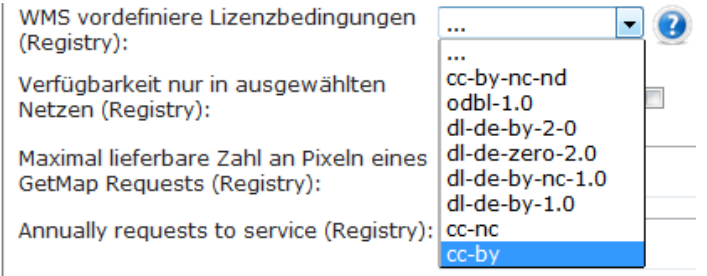

Hinweise:

- Wenn Datensätze unter einer bestimmten Lizenz veröffentlicht werden, ist zu prüfen, dass der verknüpfte Downloaddienst in der Regel unter dieselbe Lizenz gestellt werden müsste.
- Wenn Lizenzen nur Teile der Ressource betreffen, ist ggf. noch eine zweite Lizenz anzugeben.

#### **4 Plausibilitätsprüfung und Inhaltliche Prüfung: Suchen und Finden Datensatz / Dienst**

Die primäre Prüfinstanz nach der Registrierung eines neuen Datensatzes oder Dienstes ist das Auffinden desselben mit Hilfe der Suchfunktionen im Geoportal Hessen. Es handelt sich um eine Volltextsuche, mit der die registrierten Datensätze und Dienste gefunden werden müssen. Andere Personen müssen in die Lage versetzt werden die Ressourcen zu finden – ggf. können Kolleginnen und Kollegen die Suche durchführen. Werden die gewünschten Ressourcen nicht gefunden sind ggf. der Titel, die Beschreibung und/oder die Schlagworte zu überdenken. Erweitert wird die Prüfung durch die Übertragung des Suchschemas auf das Geoportal DE oder Geoportal der EU.

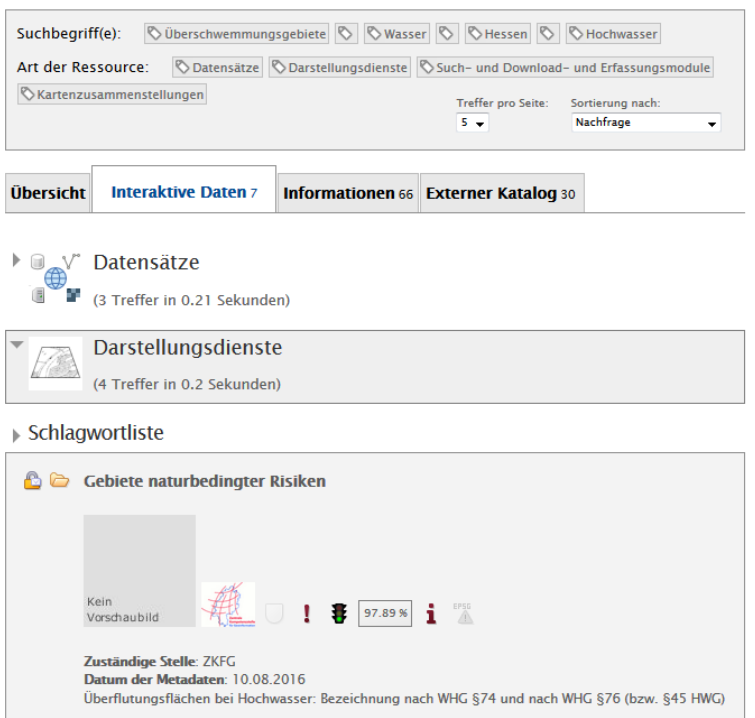

Lösungsvorschlag:

Sollte nicht das erwünschte Ergebnis geliefert werden, ist die gewählte Schlüssselwortvergabe zu überdenken und mittels dem im Geoportal verfügbaren Werkzeug "Edit WMS metadata" anzupassen.

Beispiel: Suchwort "Überschwemmungsgebiete" zur Auffindung des Darstellungsdienstes "Gebiete naturbedingter Risiken". Gefunden werden sieben interaktive Daten.

Die dezidierte Vergabe von Titel, Beschreibung und Schlüsselwörtern erleichtert das Auffinden der gesuchten Ressource.

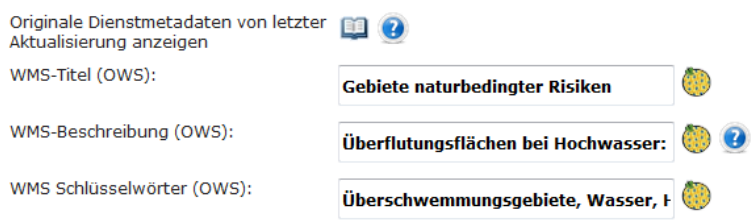

#### **5 Plausibilitätsprüfung: Werden die erwarteten Symbole angezeigt**

Das Geoportal verwendet eine Vielzahl von "selbstsprechenden" Symbolen in den jeweiligen Treffern der Suchergebnisse, die auf Grund von Wertebereichen in den Metadaten oder Eigenschaften des zugrundeliegenden Dienstes automatisch gesetzt werden.

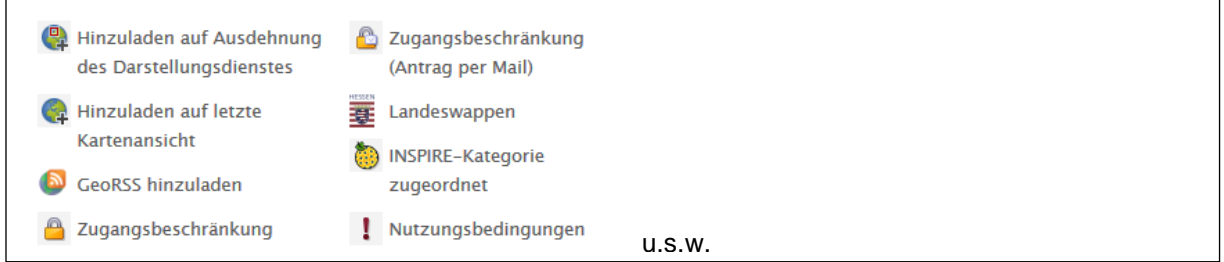

#### Lösungsvorschlag:

Ob die gewünschten Kategorien zugeordnet wurden, lässt sich durch einen einfachen Sichtcheck auf die Darstellung des Treffers in der Trefferliste realisieren.

Beispielweise eine zugeordnete INSPIRE-Kategorie.

**A** INSPIRE-Kategorie zugeordnet

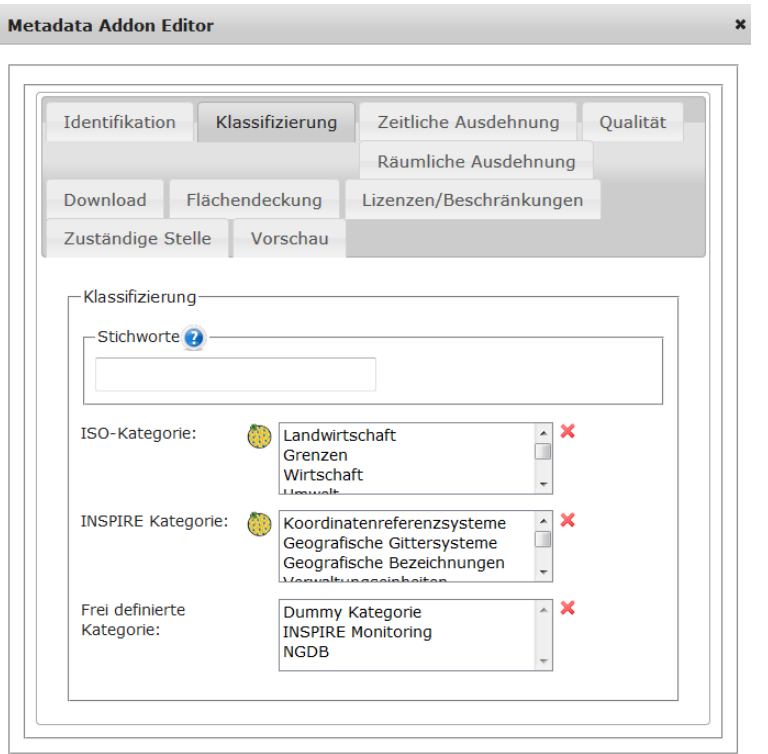

#### **6 Konformitätsprüfung: Mittels GDI-DE Testsuite**

Zur Prüfung der Konformität empfiehlt die zentrale Kompetenzstelle für Geoinformation die Nutzung der GDI-DE Testsuite.

**Link**:<https://testsuite.gdi-de.org/gdi/>

Lösungsvorschlag:

Die für den Test notwendige URL des Datensatzes oder -dienstes können Sie direkt aus den Metadaten im Geoportal entnehmen.

Hinweis: Auch für eine Unterstützung bei der Nutzung der GDI-DE Testsuite können Sie sich an die zentrale Kompetenzstelle für Geoinformation wenden.

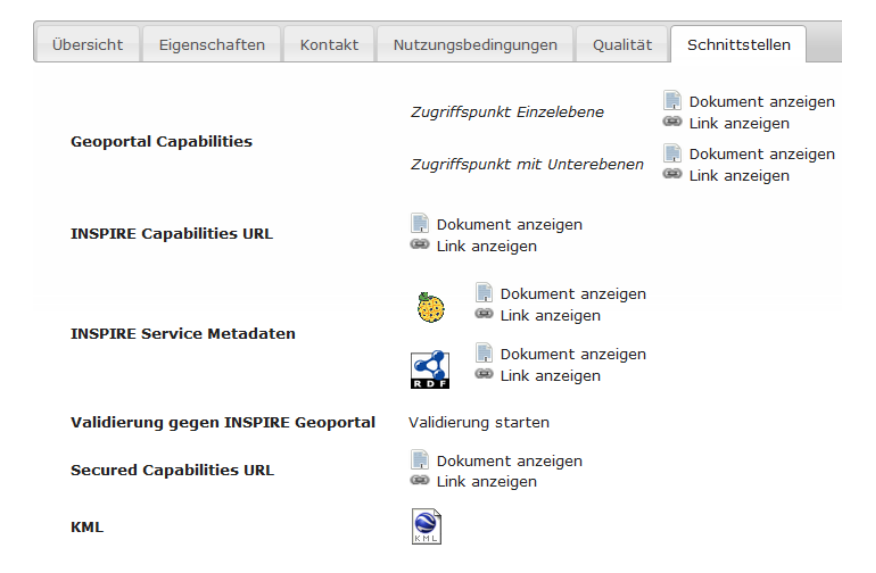